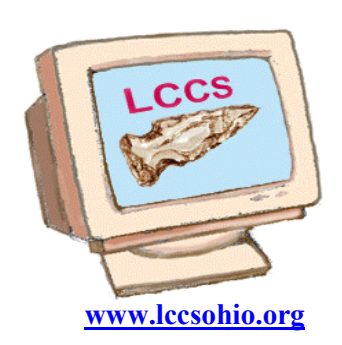

# Random Bits

## Licking County WWW.lccsohio.org Computer Society

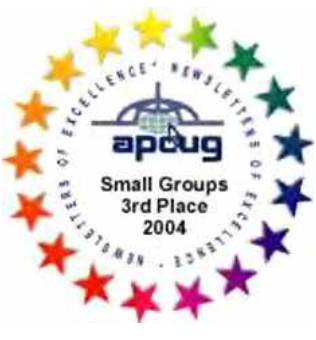

VOLUME 21 November/December 2008 ISSUE 5

## INSIDE THIS ISSUE General Meetings  $P_{\text{R}}$  1

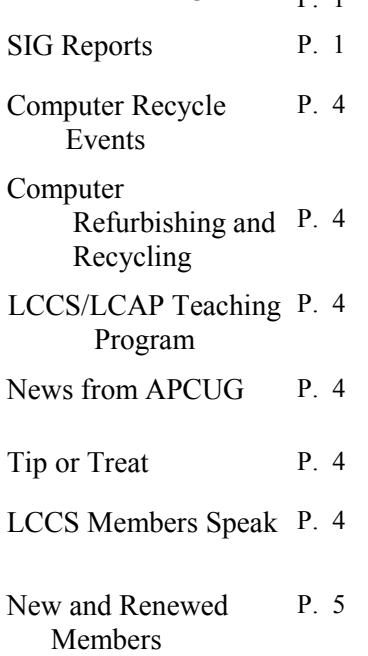

#### MEETING REMINDERS

will no longer be sent by mail

See the schedule at www.lccsohio.org/meeting.htm

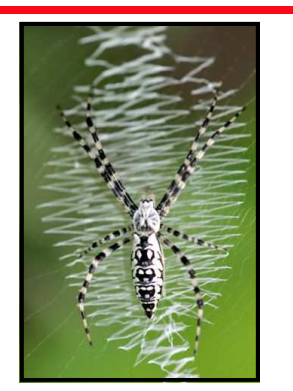

The People's Choice Award See page 4

## 2008 General Meetings of LCCS

LCCS Conferencing November 18, 2008 Presented and Written by Everett McKee

Anyone with a PC, an Internet connection and the Teamspeak audio conferencing program installeded , can join the LCCS General Meeting from home or anywhere. The conferencing equipment is operated at the General Meetings by Everett McKee, and is accessible over the Internet using the Teamspeak client.

The Teamspeak client must be installed on the PC, and the audio properly configured. Desktop speakers or a headset may be used to listen, and if talkback is desired, a microphone is needed. Full audio participation is possible with this system. An added feature allows still pictures of the meeting or presentation to be accessed and viewed with any browser.

The name of the Teamspeak server that has been set up for this purpose is LCCSOHCONF. The password is lccsohio. If you have any questions or need instructions to install and use the system, send me an e-mail to eveready@alltel.net. Be sure to insert lccs conference into the subject line so that it will get through my filter.

This article is also on the LCCS Forum under Programs/Meetings, LCCS Conferencing.

> LCCS General Meeting December 16, 2008

Cancelled due to bad weather.

## SIG REPORTS

Word/Works SIG Mary Frances Rauch, SIG Leader Written by Mary Frances Rauch

November 19, 2008 Word/Works SIG — Zerger Hall 9:30 AM

Zerger Hall computer classroom was wide open and ready to accept all those eager members wanting to expand their knowledge of Microsoft Word or Works programs!...One problem, nobody showed up except your fearless leader Mary Frances Rauch!

December 8, 2008 Word/Works SIG — Zerger Hall 9:30 AM

There will be NO December '08 Word/Works SIG.

#### Novice SIG George Willey SIG Leader

No report submitted.

#### Tuesday Repair SIG Wyn Davies, SIG Leader Written by J. C. Deck

No report submitted.

Saturday Repair Wyn Davies, SIG Leader Written by J. C. Deck

No report submitted.

Linux SIG Jim Amore SIG Leader Written by John Kennedy

#### November 9, 2008 Linux SIG — A-frame 1:00 PM

The newest version of Ubuntu came out at the beginning of the month. This includes both Ubuntu and Kubuntu. Ubuntu uses the Gnome desktop and Kubuntu uses the KDE desktop. While the basic operating system is the same, the "look and feel" are slightly different due to personal preferences. At our meeting today two members just happened to have brought their laptops and each uses a different desktop. So we spent some time looking at both versions of Ubuntu and Kubuntu, side by side, noting the similarities and differences. Each of the laptop owners thought their "version" of Ubuntu was the better. But it all boils down to which one a person likes working with or looking at. One of the nice things about Linux and Ubuntu, you can download a "LiveCD" and run either version off the CD (and not doing anyting to your computer's operating system) and give Linux a try.

We also discussed the minimum specs needed to operate Ubuntu (Linux). I seems that whatever it takes to run Windows, Linux takes less or works even better. Currently Vista needs between 2 - 3 GB of RAM, and that is about twice what's needed for Linux. The same goes for hard drive space, Windows might need a minimum of 40 GB of hard drive space and Linux might only need 20 GB. A number of members dual boot their computers, meaning they run both Windows and Linux. It was agreed that whatever you needed to run your Windows OS, it would be more than enough to run the Linux OS. It was admited that you might run into some problems when installing specialized parts, video/graphic cards as an example. If it's rather new or not something that is very popular, there might not be drivers available for Linux and you might not be able to use the device to it's fullest.

#### November 30, 2008 Linux SIG — A-frame 1:00 PM

The SIG meet for it's "extra" meeting in November (because of meeting every three weeks). Since it was over the Thanksgiving holiday weekend the turn out was a bit like the turkey bones, not much there. We sort of sat around just talking as no "leader" was present or topics had been previously posted for the meeting. However as usual with computer geeks, talking leads to something. For one, we had a new LCCS member stopping in and we introduced him to Linux. We even gave him a LiveCD to take home to give Ubuntu a try. We also showed another SIG member how to go and get the update/upgrade for OpenOffice when it wasn't ready yet for the automatic updates from Ubuntu. Then we got into a discussion of how another SIG member was using Ubuntu/Linux to remote control many of the lights around his house. He's got a free program that can program a special using that plugs into your electrical system at his house and the send signals out the the other units that are connected to lights around the house and can turn them on and off automatically, OR from his laptop anywhere he can get Internet connection. Hopefully he might be able to demo this at the December SIG meeting.

#### December 21, 2008 Linux SIG — A-frame 1:00 PM Meeting cancelled.

Networking SIG Kemp O'Dell , SIG Leader Written by Kemp O'Dell

#### November 10, 2008 Networking SIG — A-frame 7:00

No report for November..

#### December 8,, 2008 Networking SIG — A-frame 7:00

Networking SIG - There were only two of us at the meeting. We worked on the user accounts for LCCSOhio.org and access to the test website.

#### Digital Imaging SIG David Clement SIG Leader Written by Ron Sherwood

#### November 11, 2008 — Digital Imaging SIG Zerger Hall 7::00 PM

SIG member Gina Buckey opened the meeting by demonstrating the "curl" special effect found in Paint Shop Pro. She showed how to apply the curl to single or multiple corners of an image and how to change the color of the curled portion of the image and the background. She suggested that one possible use of this feature would be for custom designed greeting cards.

 Following Gina's demonstration, SIG members John Kennedy and Ron Sherwood introduced the group to "digital asset management" commonly referred to as DAM by digital photo enthusiasts and pros. John opened using a digital slide presentation to help explain a folder structure that supports easy and organized backups of images that he called bottles, buckets and barrels. The references are to folders that correspond in size to CD and DVD capacities. For example, images or folders of images equal in size to the capacity of a CD (bucket) are stored in a folder. Multiple "buckets" are stored in a folder equal in size to a DVD (barrel). This provides a double backup of images off the hard drive. While the scheme provides a systematic backup system, it isn't a system for quick retrieval of images by subject. That's where cataloging applications come into play (John and Ron will present more on that topic at future SIG meetings).

 Ron presented options for moving images from the camera (or memory card) to the computer. One method, of course, is to use Window Explorer to copy the files from the card to the computer. While this is a simple process requiring no special software, it doesn't provide the "ingestion" options that other software offers. Most cameras come with download software which may provide options for moving images to the computer. Ron demonstrated one such application, Nikon Transfer. While it comes from Nikon and is packaged with that companies cameras, it can be downloaded free from Nikon's Web site. In addition, it works with TIFF and JPG files as well as Nikon's proprietary raw format. One of the benefits to transfer (and some other applications) is the ability to copy files to two locations at once. This enables copying to the main hard drive directory and a backup location, an external hard drive for example, at the same time. Transfer also offers multiple renaming options during copying so that images have names more meaningful to the photographer than DSC00234. In addition, information useful for cataloging - for example keywords, creator name, headline - may be added.

 A systematic method of copying, sorting, rating, cataloging and storing images may not be necessary for the casual creator of digital images. However, for those who have thousands of images and need to find specific photos fast, a little time spent "upfront" can save a lot of searching later.

#### December 9, 2008 — Digital Imaging SIG Zerger Hall 7::00 PM

A new person made the December Digital Imaging SIG her first exposure to LCCS and enjoyed the experience so much she joined that night. What did she find so interesting?

For starters, SIG regular Gina Buckey continued her demonstration of special effects available in Paint Shop Pro (PSP). This month, she focused on the frame and border options. She applied combinations of these features to demonstrate the variety of effects available. Gina also showed how she used PSP's effects to create holiday cards. SIG member Bobbi Meldahl also brought samples of cards she made using her own photos and enhancing with PSP.

SIG leader David Clement then showed members an application that finds duplicate images. He had downloaded the software, Visual Similarity Duplicate Finder, from the developer's Web site. Although he used a smaller sample for his presentation, David had used the application at home to check over 10,000 images for duplicates! He reported that it took only about 30 minutes to search all the images and tag the duplicates. Once the duplicates are found, several options including moving duplicates to a folder of choice or deleting, are available.

Since we had a significant snowfall a couple of days before the SIG met, Ron Sherwood reviewed the basics of how the built in exposure meter of digital cameras works and the fact it is calibrated to a scene of "average" brightness. This can often lead to snow scenes photographed on sunny days to look gray rather than the bright white they should be. He showed photos of snow taken on a cloudless day with no exposure compensation. They were acceptable but not the bright white they should have been. He then showed the same scenes with exposure compensation applied to increase (lighten) the images and the scene looked like a bright, sunshiny day. Depending upon how much images are underexposed, they can sometimes be lightened in post processing on the computer.

 To wrap things up for the evening, John Kennedy did a quick review of his Bottles, Buckets and Barrels presentation from the month before. This scheme provides a systematic way to have multiple

backups of images off the hard drive although it is not designed for quick retrieval of images by subject.

#### Web SIG Kevin Clement , SIG Leader

No reports submitted.

### COMPUTER REFURBISHING

No report submitted.

## COMPUTER RECYCLE EVENTS

Recycling Events Chair: Jim Amore

No report submitted.

## THE LCCS/LCAP TEACHING PROGRAM

Teaching Program Chairman: George Hreha

No report submitted.

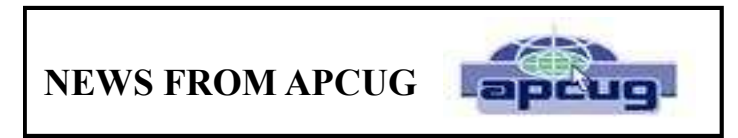

Robert L. Vance APCUG Representative

Announcing APCUG's Three Big User Group Contests for 2009

APCUG's Newsletter, Web and Digital Photo contests start January 1, 2009 and you will have until January 31, 2009 to submit your website URL, newsletters and digital photos for these competitive events. Submitting your entries will be done differently this year. Contestants will use the new APCUG Sharepoint Site where special folders will be set up for each contest.

It is now time to get your members involved. Don't miss this great opportunity to get some recognition for your group. That's what it is all about. If your UG publishes a great newsletter, maintains a website, or your members take great digital photos - show the world!

The complete contest rules, criteria and instructions for using the Sharepoint site will be posted on AP-CUG's website in December, 2008. The information will also be sent to the President, APCUG Representative, editor and webmaster of each group

Judging of the contests will take place in February, 2009 and the results will be announced in March, 2009. Winning newsletters and websites will also receive appropriate APCUG  $1<sup>st</sup>$ ,  $2<sup>nd</sup>$  or  $3<sup>rd</sup>$  place logos for use on your groups newsletter and website. The results will be posted on http://www.apcug.net/ and sent out via NOOZ and Reports. APCUG Contest Committee Bill James, Chair

## TIP OR TREAT

#### The People's Choice Award Went to LCCS Member Bobbi Meldahl

The Licking Park District recently announced the winners of the 2008 Exposing Our Heritage Photography Contest.Thirty-six photos were entered into four adult categories. Best of Show was awarded to Carlton Carson in the adult category, and Best of Show in the youth category was awarded to Nick Hubbell. The People's Choice Award went to Bobbie Meldahl.

 The 2009 contest will run through Oct. 31. There are four adult categories: Park District Scenes, Animals, Cultural Heritage and General Natural. Each entrant may submit two entries per category. There is one youth category for ages 17 and younger. Youths may submit up to three photos.

 For more information or an entry tag, call park district headquarters at 740) 587-2535 or visit www.lickingparkdistrict.com.

## LCCS MEMBERS SPEAK

#### A Thank You Written by Gina Buckey

Since January 2006, it has been a privilege having served as Editor of Random Bits, the LCCS newsletter. One of the many benefits when accepting this position was that I had to learn to use publishing software. Attending SIG meetings I was able to keep informed of the activities of the society along with meeting and getting to know the members.

At this time I wish to thank the board for accepting my resignation and wish the next editor of Random Bits well in accepting the position as Editor of the LCCS newsletter.

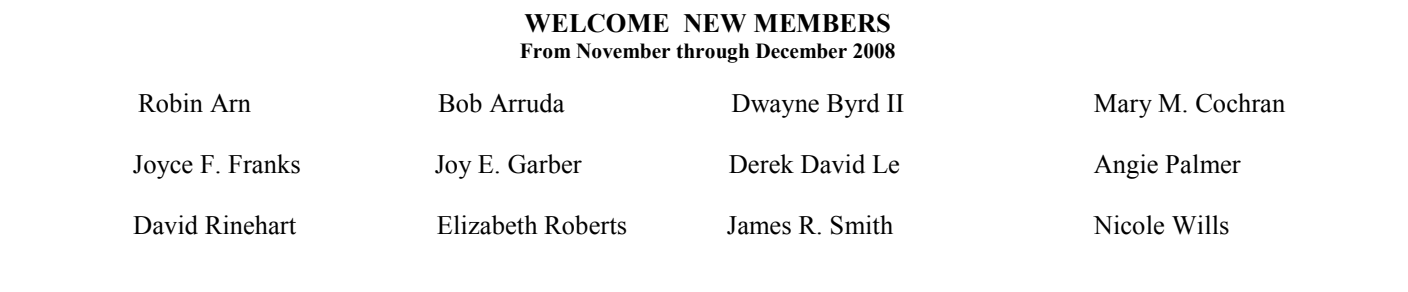

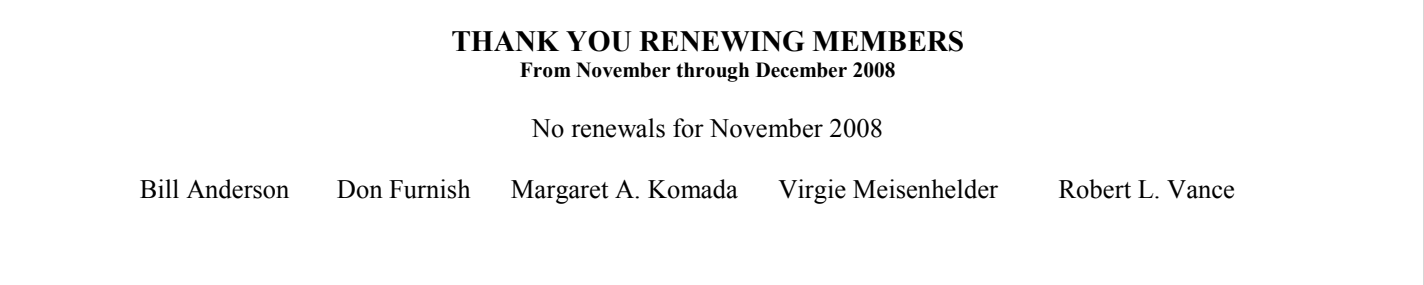

## LICKING COUNTY COMPUTER SOCIETY 2008 LCCS APPLICATION FORM

Check one:  $\Box$  New Membership  $\Box$  Renewal

Please fill out all applicable sections and submit this page to the address shown below.

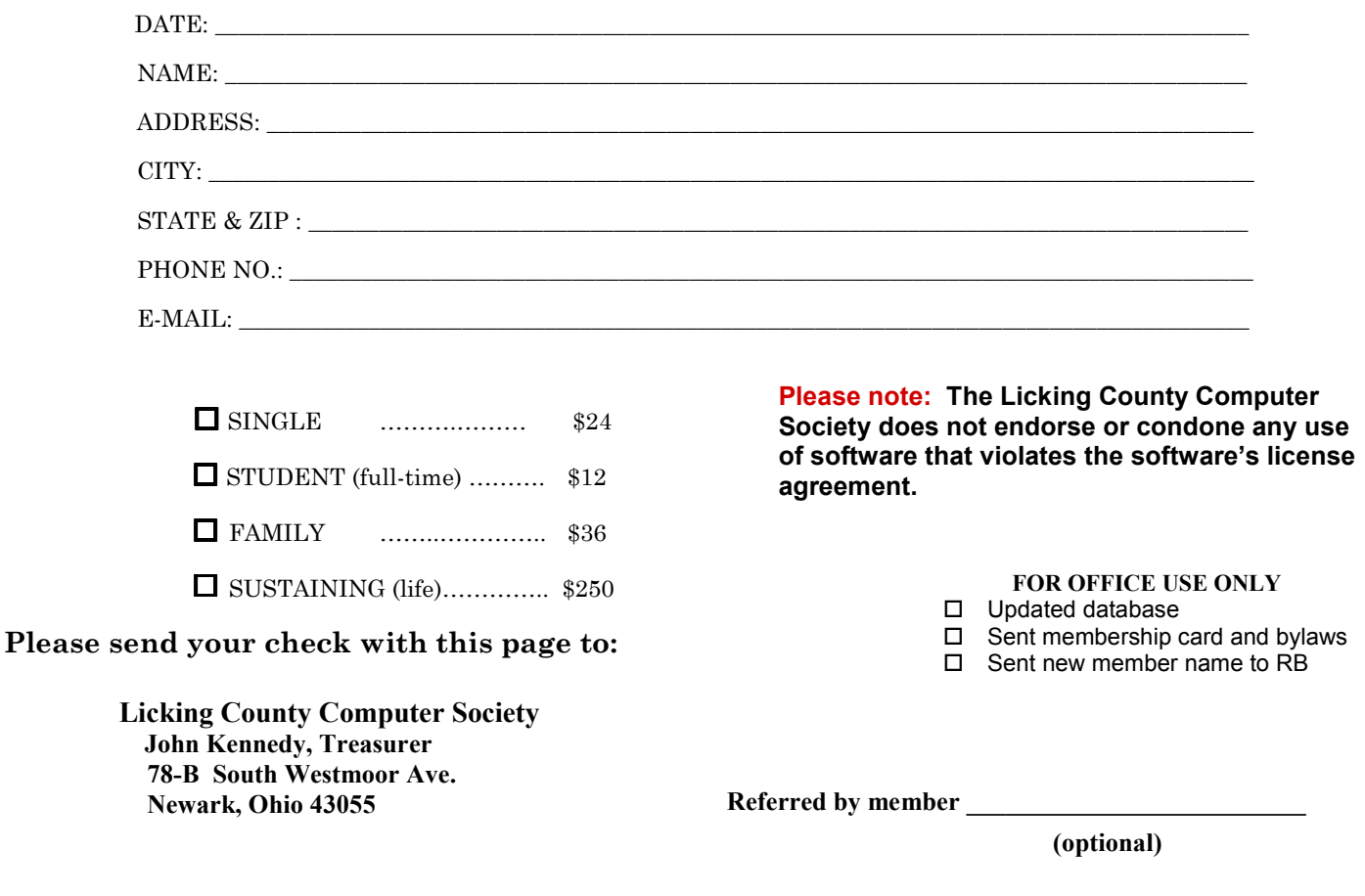

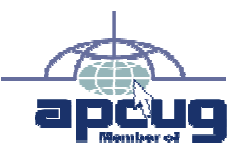

Licking County Computer Society, Inc. PO Box 612 Newark, OH 43058-0612

### LICKING COUNTY COMPUTER SOCIETY 2008

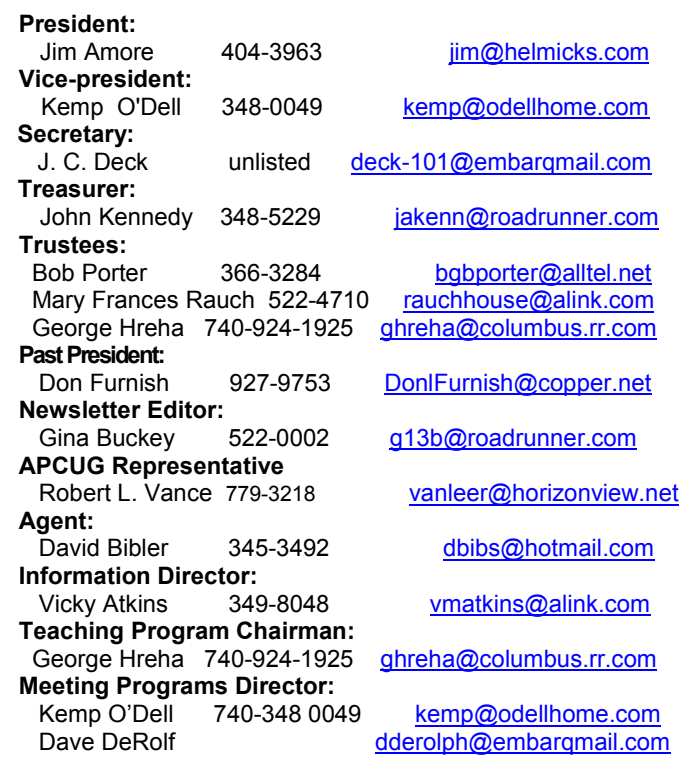

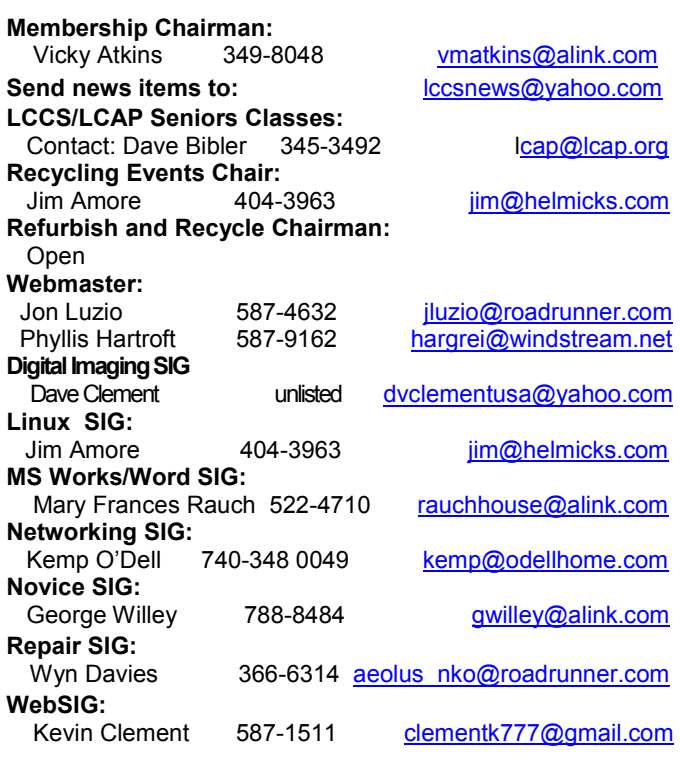